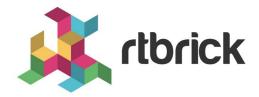

# **DCHP Relay User Guide**

Version 21.6.1, 25 June 2021

| Registered Address                                                  | Support             | Sales             |
|---------------------------------------------------------------------|---------------------|-------------------|
| 26, Kingston Terrace, Princeton,<br>New Jersey 08540, United States |                     |                   |
|                                                                     |                     | +91 80 4850 5445  |
| http://www.rtbrick.com                                              | support@rtbrick.com | sales@rtbrick.com |

©Copyright 2021 RtBrick, Inc. All rights reserved. The information contained herein is subject to change without notice. The trademarks, logos and service marks ("Marks") displayed in this documentation are the property of RtBrick in the United States and other countries. Use of the Marks are subject to RtBrick's Term of Use Policy, available at <a href="https://www.rtbrick.com/privacy">https://www.rtbrick.com/privacy</a>. Use of marks belonging to other parties is for informational purposes only.

# **Table of Contents**

| 1. Introduction to DHCP                  | 3 |
|------------------------------------------|---|
| 1.1. DHCP Relay Agent                    | 3 |
| 1.2. DHCP Relay in Proxy Mode            | 3 |
| 2. DHCP Relay Configuration              | 5 |
| 2.1. DHCP Server Configuration           | 5 |
| 2.2. DHCP Relay Configuration            | 6 |
| 2.3. DHCP Relay in Proxy Mode            | 6 |
| 3. DHCP Relay Operational Commands       | 8 |
| 3.1. Show Commands                       | 8 |
| 3.1.1. Viewing DHCP Server Configuration |   |
| 3.1.2. Viewing DHCP Relay Configuration  | 8 |
| 3.1.3. Viewing DHCP Relay Bindings       | 9 |
| 3.1.4. Viewing DHCP Relay Statistics     | 1 |
| 3.2. Clear Commands                      | 2 |
| 3.2.1. Clearing DHCP Relay Binding1      | 2 |
| 3.2.2. Clearing DHCP Relay Statistics    | 2 |

# 1. Introduction to DHCP

Dynamic Host Configuration Protocol (DHCP) is a standardized client/server network protocol that dynamically assigns IP addresses and other related configuration information to network devices.

DHCP provides an automated way to distribute and update IP addresses and other configuration information on a network. A DHCP server provides this information to a DHCP client through the exchange of a series of messages, known as the DHCP conversation or the DHCP transaction. If the DHCP server and DHCP clients are located on different subnets, a DHCP relay agent is used to facilitate the conversation.

# 1.1. DHCP Relay Agent

The DHCP relay agent functions as the interface between DHCP clients and the server. DHCP relay agent relays broadcast DHCP packets to configured DHCP server(s) located in other subnets whenever it receives packets from a DHCP client residing in that same subnet.

The following are the operation steps involved by DHCP relay agent with multiple clients and servers:

- 1. DHCP client sends DISCOVER packets onto the LAN.
- DHCP relay agent receives the broadcast DISCOVER packet and forwards it to configured server(s) in different subnets. Relay agent also creates a client binding.
- 3. DHCP server replies with OFFER packet.
- 4. DHCP relay agent on receiving the OFFER, sends it to the client based on the binding.
- 5. DHCP client sends a REQUEST after receiving the OFFER.
- 6. DHCP relay agent forwards the REQUEST to configured server(s).
- 7. Selected DHCP server replies to the REQUEST with an ACK.
- 8. DHCP relay agent receives the ACK and forward it to client.
- 9. Client will start using the IP and configuration after receiving the ACK.
- 10. DHCP relay agent listen to the unicast communication between the client and server and update the bindings.

# 1.2. DHCP Relay in Proxy Mode

The DHCP relay proxy mode is an enhancement to DHCP relay which offers all the functionality of the relay and the server isolation. In this mode, the client would

not be aware of the server that is offering the configuration parameters. The client assumes that the agent is the one that allocates the IP address and managing the lease. Server is more protected in this mode.

The following are the operation steps involved by DHCP relay agent in proxy mode with multiple clients and servers:

- 1. DHCP client sends DISCOVER packets onto the LAN.
- 2. DHCP relay agent receives the broadcast DISCOVER packet and forwards it to all configured server(s) in different subnets. The relay agent also creates a client binding.
- 3. DHCP server replies with OFFER packet.
- 4. DHCP relay agent on receiving OFFERs from multiple servers, select the OFFER from the first server, replaces the server identifier with relay agent address, update the binding and sends it to the client.
- 5. DHCP client sends a REQUEST to relay agent address after receiving the OFFER.
- 6. DHCP relay agent forwards the REQUEST to the selected DHCP server.
- 7. Selected DHCP server replies to the REQUEST with an ACK.
- 8. DHCP relay agent receives the ACK, replaces the server identifier with relay agent address and forward it to client.
- 9. Client will start using the IP and configuration after receiving the ACK.
- 10. Client request the relay agent for the lease renewals, which relay agent will forward to the selected server.

In all the steps above, the client remains unaware of the actual DHCP server.

# 2. DHCP Relay Configuration

DHCP relay requires a pre-provisioned logical interface (logical interface configured as untagged or with a VLAN and IP) where the client is expected to connect. This logical interface should be configured with the gateway IP of the client.

There are two steps to configuring relay:

- 1. DHCP server configuration
- 2. DHCP relay configuration

## 2.1. DHCP Server Configuration

You can configure the DHCP server that is used to relay the packets from the client.

#### **Syntax:**

set access dhcp-server server <server-name> <options>

| Option                                              | Description                                                        |
|-----------------------------------------------------|--------------------------------------------------------------------|
| server <server-name></server-name>                  | Specifies the DHCP server name.                                    |
| address <address></address>                         | Specifies the destination IPv4 address of DHCP server.             |
| source-address <source-<br>address&gt;</source-<br> | Specifies the source IPv4 address to be used to reach DHCP server. |
| instance <instance></instance>                      | Routing instance from which DHCP server is reachable.              |

The following example shows typical DHCP server configuration.

# 2.2. DHCP Relay Configuration

You can enable the DHCP relay on server's logical interfaces.

#### Syntax:

set access dhcp-relay <interface-name> dhcp-server <dhcp-server>

| Option                                      | Description                                                                                        |
|---------------------------------------------|----------------------------------------------------------------------------------------------------|
| <interface-name></interface-name>           | Logical interface name on which client packets are expected.                                       |
| dhcp-server <dhcp-<br>server&gt;</dhcp-<br> | DHCP server name to which client packets has to be forwarded (multiple servers can be configured). |

The following example shows typical DHCP relay configuration.

# 2.3. DHCP Relay in Proxy Mode

The proxy mode can be enabled in the relay with the following command:

#### Syntax:

set access dhcp-relay <interface-name> proxy-mode <true | false>

| Option                            | Description                                                  |
|-----------------------------------|--------------------------------------------------------------|
| <interface-name></interface-name> | Logical interface name on which client packets are expected. |
| <true false></true false>         | Specifies whether proxy mode should be enabled in the relay. |

The following example shows a typical DHCP relay configuration in proxy mode.

# 3. DHCP Relay Operational Commands

#### 3.1. Show Commands

#### 3.1.1. Viewing DHCP Server Configuration

The following command displays information about the DHCP server configuration.

#### **Syntax:**

```
show config access dhcp-server
```

Example: DHCP Server Configuration

### 3.1.2. Viewing DHCP Relay Configuration

The following command displays information about the DHCP relay configuration.

#### **Syntax:**

```
show config access dhcp-relay
```

Example: DHCP Relay Configuration

## 3.1.3. Viewing DHCP Relay Bindings

The following command displays information about the existing DHCP relay bindings in the system.

#### Syntax:

#### show dhcp relay binding

The following command displays detailed information about the existing DHCP relay bindings in the system.

```
supervisor@rtbrick: op> show dhcp relay binding detail
Client IP Address: 192.168.10.57
     Hardware Address:
                                            e2:f6:ee:53:bb:6f
     Incoming Client Interface:
                                          ifl-0/0/1/1
                                          default
     Routing Instance:
                                           121.0.0.2
     Server IP Address:
     Gateway IP Address:
                                           192.168.56.1
     Lease Time:
                                           600 seconds
     Lease Start: Mon Apr 12 07:36:30 GMT +0000 2021
Lease Expires in: 361 seconds
Last Packet Received: Mon Apr 12 07:36:30 GMT +0000 2021
Last Received Packet Type: ACK
                                            Mon Apr 12 07:36:30 GMT +0000 2021
     Last Packet Sent:
     Last Sent Packet Type:
                                            ACK
Client IP Address: 172.168.10.12
     Hardware Address: ae:cd:dc:41:1d:f7
Incoming Client Interface: ifl-0/0/3/1
     Hardware Address:
                                            default
     Routing Instance:
     Server IP Address:
                                           121.0.0.2
     Gateway IP Address:
                                           172.168.56.1
     Lease Time:
                                           600 seconds
     Last Packet Received:

Last Packet Type:

Apr 12 07:36:30 GMT +0000 2021

Mon Apr 12 07:36:30 GMT +0000 2021

ACK

Last Packet Sent:
     Last Packet Sent:
Last Received Sent Type:
                                            ACK
```

The following command displays information about the existing DHCP relay bindings in the system for a particular interface.

| nterface   | Hardware address  | Gateway IP   | IP address    | Server IP | Lease   |
|------------|-------------------|--------------|---------------|-----------|---------|
| ime Expir  | es in             |              |               |           |         |
| fl-0/0/1/1 | e2:f6:ee:53:bb:6f | 192.168.10.1 | 192.168.10.57 | 121.0.0.2 | 600 sec |
| 91 sec     |                   |              |               |           |         |
| fl-0/0/1/1 | e2:f6:ee:53:bb:8f | 192.168.10.1 | 192.168.10.58 | 121.0.0.2 | 600 sed |

The following command displays the existing DHCP relay bindings in the system for a particular interface in detail.

```
supervisor@rtbrick: op> show dhcp relay binding ifl-0/0/1/1 detail
Client IP Address: 192.168.10.202

Hardware Address : 1a:b7:43:59:89:f2
Incoming Client Interface : ifl-0/0/1/1
Routing Instance : default
Server IP Address : 121.0.0.2
Gateway IP Address : 192.168.10.1
Lease Time : 291 sec
Lease Start : Tue Jun 15 17:07:16 GMT +0000 2021
Lease Expires : 151 sec
Last Packet Received : Tue Jun 15 17:07:16 GMT +0000 2021
Last Received Packet Type : ACK
Last Packet Sent : Tue Jun 15 17:07:16 GMT +0000 2021
Last Sent Packet Type : ACK
```

#### 3.1.4. Viewing DHCP Relay Statistics

The following command displays the total DHCP relay statistics in the system.

```
supervisor@rtbrick: op> show dhcp relay statistics
Packets Received:
   DHCP DISCOVER
                            : 15
   DHCP OFFER
   DHCP REQUEST
   DHCP DECLINE
   DHCP ACK
   DHCP NAK
   DHCP RELEASE
   DHCP INFORM
Errors:
   Packet decode error
   IP UDP header decode errors : 0
   DHCP packet decode errors : 0
   No binding drops
   No gateway IP drops : 0
   Invalid packets from client : 0
   Invalid packets from server : 0
   Relay config missing : 0
   Server config missing
   Server get failed
Packet encode error
                            : 15
```

The following command displays the existing DHCP relay statistics in the system on a particular interface.

```
supervisor@rtbrick: cfg> show dhcp relay statistics ifl-0/0/1/1
Interface: ifl-0/0/1/1
   Client IP Address
                                       : 192.168.10.202
                                       : 1a:b7:43:59:89:f2
   Hardware Address
   Packets Received:
                                       : 15
       DHCP DISCOVER
       DHCP OFFER
       DHCP REQUEST
                                       : 16
       DHCP DECLINE
       DHCP ACK
                                      : 16
       DHCP NAK
       DHCP RELEASE
       DHCP INFORM
   Errors:
       Invalid packets from client : 0
Invalid packets from server : 0
       Relay config missing
       Server config missing
       Server get failed
       Packet encode errors
```

#### 3.2. Clear Commands

### 3.2.1. Clearing DHCP Relay Binding

The clear dhcp relay binding command removes the binding state of a DHCP client.

```
supervisor@rtbrick: op> clear dhcp relay binding
```

## 3.2.2. Clearing DHCP Relay Statistics

The clear dhcp relay statistics command resets all DHCP relay statistics.

```
supervisor@rtbrick: op> clear dhcp relay statistics
```